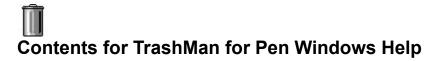

To learn how to use Help, press F1.

Overview: What Is TrashMan for Pen Windows?
Using TrashMan for Pen Windows
Technical Support And Customer Service
Legal Disclaimers And Notices

**Registration Information** 

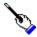

#### Overview: What is TrashMan for Pen Windows?

Microsoft Windows has a lot going for it. But even recent releases of Windows, with their greatly enhanced file management capabilities, feel like they're missing "something." Namely, the literal cornerstone of the graphical interface - the trash can.

The solution? Well, you can buy a Macintosh. Or an expensive desktop replacement package. Or you can save a ton of cash, headaches, and hassles by using **Trash Manager** with your existing hardware and software.

**Trash Manager** (often abbreviated with fondness to **TrashMan**) works hand-in-hand with the Windows File Manager you already own. Drag files from File Manager to **TrashMan** and they're moved to the "trash" - a special storage area that gives your files a second chance. From there, you can restore or permanently delete them... if and when you want to. Because your "trashed" files stay intact, safely tucked away, even after exiting and re-starting **TrashMan**, Windows, or the computer itself.

**TrashMan** even takes advantage of Windows' multimedia abilities - you can easily assign your own sounds to different **TrashMan** events. Not to mention the ability to choose from among a variety of different **TrashMan** icons. Realize the ultimate in customization with **TrashMan**!

To put it simply: With **TrashMan** installed, Windows is finally complete. Don't trust your valuable data to anything less.

And now there's **TrashMan for Pen Windows**, a special version of **TrashMan** developed for Microsoft's new Windows for Pen Computing!

**TrashMan for Pen Windows** is not free software. It is being offered through the shareware distribution method. This is an evaluation version which you are free to use for a period of thirty (30) days. More information on shareware and registering your copy of **TrashMan for Pen Windows** can be found in the <u>Registration Information</u> section.

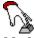

# **Using TrashMan for Pen Windows**

The following topics are available related to the use of **TrashMan for Pen Windows**...

Using The Tool Bar
Trashing Files And/Or Directories
Restoring Trashed Files And/Or Directories
Emptying The Trash
Options Dialog Box
Sounds Dialog Box
Choosing A Font
Always On Top

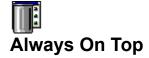

The "Always On Top" checkable menu item can be found on **TrashMan for Pen Windows**'s System menu (the System menu is visible after clicking on the box in the upper, left-hand corner of the **TrashMan for Pen Windows** window, clicking on the **TrashMan for Pen Windows** icon when it is minimized on the desktop, or holding down the Alt key and hitting the space bar whenever **TrashMan for Pen Windows** has the focus).

When "Always On Top" is checked, **TrashMan for Pen Windows** "floats" above all other windows on your desktop. It will be visible no matter which application currently has the focus. This is a convenient way to use **TrashMan for Pen Windows** with a maximized File Manager.

"Always On Top" is checked by default.

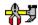

# **Using The Tool Bar**

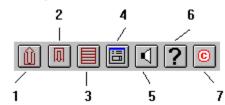

- 1. The "Restore Files" button. Restores ("undeletes") the selected item or items (files or directories).
- **2.** The "Empty Trash" button. Deletes all items in the trash.
- **3.** The "Select All" button. Selects (highlights) all items in the trash.
- **4.** The "Options" button. Displays the **Options dialog box**.
- **5.** The "Sounds" button. Displays the **Sounds dialog box**.
- **6.** The "Help" button. Displays a Help menu, with four entries...

Contents Brings up this Windows Help file.

Search for Help on... Search for help on a certain topic in this Windows Help file.

How to Use Help Brings up the "How to Use Help" help file from Microsoft.

About TrashMan... Displays the current version of **TrashMan for Pen Windows**, and other

important information.

**7.** The "Register" button. After registering, this facility is used to enter a special set of Registration Codes into the program.

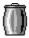

### **Trashing Files And/Or Directories**

Moving files and/or directories to the trash is known as "trashing" them, after which they are called "trashed" files and/or directories. Files and/or directories are trashed by dragging them from the Windows File Manager to the **TrashMan for Pen Windows** icon.

When files and/or directories are present in the trash, the **TrashMan for Pen Windows** icon changes to appear "bloated" or "full," as a visual reminder that there are trashed files pending.

Trashed files and/or directories will remain in the trash (even after exiting and re-starting **TrashMan for Pen Windows**, Windows, or the computer itself) until either the files and/or directories are restored or the trash is emptied. To accomplish this, **TrashMan for Pen Windows** creates a hidden directory on your hard disk to store trashed files and/or directories. Whenever there are no more trashed files and/or directories to store (because they have been restored or the trash has been emptied), this directory is removed.

Files and directories can be deleted automatically upon being dropped onto **TrashMan for Pen Windows** by setting a check box item in <u>the Options dialog box</u>.

**NOTE**: Due to a problem with current versions of Windows, directories from the left side of the File Manager window cannot be trashed. To trash directories, choose the root directory on the left side of the File Manager and drag one of the directory items that appear on the right side of the File Manager window.

**NOTE**: Files and/or directories from removable media (such as floppy diskettes) can be dropped onto **TrashMan for Pen Windows**, but they will not be handled like other files and/or directories. They cannot be stored in the trash. You will be given the option of deleting the files and/or directories permanently or leaving them unchanged.

**NOTE**: Files and/or directories from network drives cannot be trashed. Please contact us for information on obtaining our special network version.

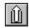

# **Restoring Trashed Files And/Or Directories**

To restore trashed files and/or directories, you must first select them.

Double-clicking the **TrashMan for Pen Windows** icon displays the **TrashMan for Pen Windows** window. The window contains a **tool bar** and a list of any and all trashed files and/or directories. Trashed files and/or directories are selected in essentially the same way normal files and/or directories are selected in the File Manager. You can single-click to select an individual file and/or directory, single-click while holding down the Control key to select multiple files and/or directories, or choose the "Select All" **tool bar button** to select all trashed files and/or directories.

Once selected, trashed files and/or directories can be restored (to their original position on your disk) by clicking the "Restore Files" **tool bar button**.

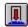

# **Emptying The Trash**

Emptying the trash permanently deletes all files and/or directories that remain in the trash. This can be done by clicking the "Empty Trash" **tool bar button**.

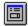

## **Options Dialog Box**

The Options dialog box can be displayed by clicking the "Options" <u>tool bar button</u>. The dialog box allows you to set the following options for **TrashMan for Pen Windows**.

#### Positioning The TrashMan for Pen Windows Icon

Three radio buttons - "Auto Position," "Save Position," and "Windows Default" - control the positioning of the **TrashMan for Pen Windows** icon. By default, **TrashMan for Pen Windows** automatically positions itself in the lower, right-hand corner of your desktop.

"Auto Position" - **TrashMan for Pen Windows** can automatically position its icon in any of the four corners of the screen. When "Auto Position" is selected, another area of the dialog box activates. This area, with four radio buttons in the four corners of a box representing your desktop, is used to set the desired corner for automatic positioning.

"Save Position" - The position of the **TrashMan for Pen Windows** icon when the program is exited is used the next time it is started.

"Windows Default" - Lets Windows decide where to place the icon.

#### Minimize On Use

When the "Minimize on Use" check box is checked, the **TrashMan for Pen Windows** window is minimized after being used (i.e., files and/or directories dropped on the window). This item is not checked by default.

#### **Delete Files Immediately**

When the "Delete files immediately" check box is checked, files and/or directories are not stored in the trash when dragged to **TrashMan for Pen Windows**; they are deleted immediately. This item is not checked by default.

#### Warn About Files Pending On Exit

When the "Warn about files pending on exit" check box is checked, **TrashMan for Pen Windows** warns you if files and/or directories are present in the trash before the program closes. This item is checked by default.

#### Icons

**TrashMan for Pen Windows** features a number of different icon sets. Each icon set includes an "empty" and "in use" version of the same icon design. Select the icon set which you wish **TrashMan for Pen Windows** to use. The default is the first set, a stylized trash can.

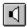

# **Sounds Dialog Box**

Clicking the "Sounds" <u>tool bar button</u> brings up a dialog box that allows you to assign WAV format sounds to three different **TrashMan for Pen Windows** events (trashing files, restoring files, and emptying the trash).

Each of the three events has an edit box (where you can directly enter the path to the sound you wish you use), a "Browse..." button (which brings up a file selection dialog box so that you can more easily locate and select a sound), and a "Test" button (to play the assigned sound).

**NOTE:** In order to take advantage of this feature, you must have capable hardware and a waveform audio sound driver installed. If you are unable to locate a driver for your system, contact Microsoft or your systems vendor for more information.

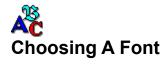

The font **TrashMan for Pen Windows** uses to display the names of trashed files and/or directories corresponds to the font selected for file names and directories in the File Manager. To change this font:

- 1. Exit TrashMan for Pen Windows.
- 2. Start File Manager.
- Choose "Font..." from the "Options" menu and select a new font. Re-start **TrashMan for Pen Windows**. 3.

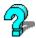

### **Technical Support and Customer Service**

Both Tembit Software and CheckBox Software are dedicated to the complete and total satisfaction of our customers. If you have any questions about or problems with this software, you are encouraged to contact us. We will do our absolute best to help you.

#### In North America, contact CheckBox Software...

CompuServe: 71034,2654 America Online: CHECKBOX

InterNet #1: 71034.2654@compuserve.com

InterNet #2: checkbox@aol.com

MCI Mail: TO: CheckBox Software (EMS) EMS: COMPUSERVE MBX: 71034,2654

AT&T Mail: mhs/c=us/ad=compuserve/pd=csmail/d.id=71034.2654

X.400: Country=US ADMD=CompuServe PRMD=CSMail DDA=71034.2654
Telex/Twx: Machine No. 3762748 (On first non-blank line enter "TO: 71034,2654")

Forem-Net: Mike Mezaros, Node 593
FidoNet: Mike Mezaros, Node 1:107/331

**BBS:** Z\*Net News Service (908) 968-8148, Conference # 34 "CheckBox Software" CheckBox Software, One Leary Drive, North Brunswick, NJ, USA 08902

**Telephone:** (908) 545-3010 10AM-4PM Eastern Standard Time

**Fax:** (908) 418-1441

About the CheckBox Software support conference...

The Z\*Net News Service BBS is available 7 days a week, 24 hours a day. Message conference number 32, "CheckBox Software," is the official online support conference of CheckBox Software. The BBS can be reached at (908) 968-8148. CheckBox Software would like to thank Rovac Industries for providing this service to our customers.

#### In Europe and other areas outside of North America, contact Tembit Software...

**CompuServe:** 100021,2706

InterNet: 100021.2706@compuserve.com

Mail: Tembit Software GmbH, Flurweg 25, D-1000 Berlin 47, Germany

**Telephone:** +49 30 661 29 86 **Fax:** +49 30 661 56 35

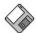

# **Registration Information**

#### About Shareware

The shareware distribution method is an innovative way to market - and obtain! - exciting new software like **TrashMan for Pen Windows**. Users like yourself are given the opportunity to test-drive software for free or a minimal diskette charge, and independent software companies are offered the freedom to develop and publish their software titles with minimal overhead. Low overhead helps keep prices down and spurs a brand of creativity and dedication found only in the shareware market.

Shareware distribution relies upon the support of those who use shareware programs: Please feel free to give copies of **TrashMan for Pen Windows** to your friends and colleagues. And if you use **TrashMan for Pen Windows** beyond the evaluation period, please register.

#### Why Register?

Users are granted a license to use this shareware evaluation version of **TrashMan for Pen Windows** for a thirty day evaluation period without cost. After this period, you must either register the program or remove it from your system. We certainly hope that you will find the program useful and register it!

To register, you need to pay the required registration fee. As a registered user, you will be granted a license for continued use of the software. You will also receive a diskette containing the latest version of **TrashMan for Pen Windows** along with several other utilities and a set of unique registration codes.

These registration codes will "transform" the program into a registered version. The registered version contains no reminder screens and will display you or your company's name in its About dialog box.

Thank you for your support!

To order your registered copy of TrashMan for Pen Windows now, click the topic below that applies to you.

<u>I Am Located In North America</u> <u>I Am Located In Europe Or Another Area Outside Of North America</u>

Call for information on our versions for regular Windows, Windows NT, and Networks! Interested in a site license? Multiple copy discounts? Dealer discounts? Call us! Click here for information on how to call us.

## Ordering In Europe And Other Areas Outside of North America

Click on this line to print an order form on your printer.

(If you don't have a printer, please write or type all pertinent information on a piece of paper.)

Registration Cost: DM 49,00

Plus all applicable VAT and/or shipping costs

Payment is accepted in DM by cheque, money order, eurocheque, and Visa in DM. No COD orders, please. English and German language versions are available.

Please make cheques or money orders payable to "Tembit Software GmbH."

Enclose the proper payment and information and mail to:

Tembit Software GmbH Attn: Ingo E. Czok Flurweg 25 D-1000 Berlin 47 Germany

Or, if paying by Visa, you can fax your order to: +49 30 661 56 35.

Thank you for your support! It is appreciated!

### TrashMan for Pen Windows Registration/Order Form - Via

| Registration/Order Form - Via Tembit Software                                                 |
|-----------------------------------------------------------------------------------------------|
| Disk Format Preferred (Please Check One): [ ] - 3.5" [ ] - 5.25"                              |
| Language (Please Check One): [ ] - English Version [ ] - German Version                       |
| Registration Cost: DM 49,00                                                                   |
| Additional Fees (Please Check One):                                                           |
| [ ] - Within Germany, add DM 15% VAT and 7,00 DM to cover the costs of shipping and handling. |
| [ ] - Outside of Germany, add DM 17,00 to cover the costs of shipping and handling.           |
| Customers residing within the EC please add your VAT-ID:                                      |
| Payment Method (Please Check One):                                                            |
| [ ] - Cheque/Money Order/Eurocheque [ ] - Visa                                                |
| Total Order Price: DM                                                                         |
| Registration Name (Required; Will Be Displayed By Program)                                    |
| Your Name Your Title (If Applicable)                                                          |
| Company Name (If Applicable) Phone Number                                                     |
| Address Line #1                                                                               |
| Address Line #2                                                                               |
| Address Line #3                                                                               |
| Visa Card Number And Expiration Date (If Paying By Visa Card)                                 |
| CompuServe, InterNet, or Other E-Mail Address (Optional)                                      |
| Where Did You Find TrashMan for Pen Windows? (Please Be Specific)                             |

Enclose this completed order form and payment in an envelope and mail to: Tembit Software GmbH, Flurweg 25, D-1000 Berlin 47, Germany Or if paying by Visa, you can fax this form to +49 30 661 56 35

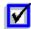

# **Customers In North America**

Please click the payment method that you want to use:

Payment By Check Or Money Order Payment By Credit Card

## North American Registration By Check Or Money Order

Click on this line to print an order form on your printer.

(If you don't have a printer, please write or type all pertinent information on a piece of paper.)

Registration Cost: \$25.00 (U.S. Funds)

Add \$4.00 (U.S.) for shipping and handling in the U.S. or Canada - total cost: \$29.00 (U.S.). Add \$9.00 (U.S.) for shipping and handling outside of the U.S. or Canada - total cost: \$34.00 (U.S.). New Jersey residents please add 6% sales tax (or use your <u>credit card</u> to avoid sales tax).

Payment is accepted in U.S. funds by check (cheque), money order, or postal money order. All checks must be drawn on a U.S. bank. **Please specify 3.5" or 5.25" diskette.** 

Please make checks (cheques) or money orders payable to "CheckBox Software."

Enclose the proper payment and information and mail to:

CheckBox Software Attn: Mike Mezaros One Leary Drive North Brunswick, NJ, USA 08902

Multiple and site licenses are available at discounted rates. Contact us for more information.

Thank you for your support! It is appreciated!

# TrashMan for Pen Windows Registration/Order Form - Via CheckBox Software Disk Format Preferred (Please Check One): [] - 3.5" [] - 5.25" [] - No Preference Registration Cost: \$25.00 (U.S. Funds) Additional Fees (Please Check One): [ ] - New Jersey residents, add \$5.74 (U.S.) to cover the costs of shipping, handling, and 6% state sales tax. Total Order Price: \$30.74 (U.S.) [] - Within the US or Canada, but outside of New Jersey, add \$4.00 (U.S.) to cover the costs of shipping and handling. Total Order Price: \$29.00 (U.S.) [ ] - Outside of the US or Canada, add \$9.00 (U.S.) to cover the costs of shipping and handling. Total Order Price: \$34.00 (U.S.) Total Order Price: \$ Registration Name (Required; Will Be Displayed By Program) Your Name Your Title (If Applicable) Company Name (If Applicable) Phone Number Address Line #1 Address Line #2

Where Did You Find TrashMan for Pen Windows? (Please Be Specific)

CompuServe ID Number And/Or Other E-Mail Address (Optional)

City, State/Province, Country

Enclose this completed order form and payment in an envelope and mail to: CheckBox Software, One Leary Drive, North Brunswick, NJ, USA, 08902

Zip/Postal Code

### North American Registration By Credit Card

Visa, MasterCard, American Express, and Discover are accepted. Registration Cost: \$25.00 (U.S. Funds)

Add \$4.00 (U.S.) for shipping and handling within the U.S. or Canada - total cost: \$29.00 (U.S.). Add \$9.00 (U.S.) for shipping and handling outside of the U.S. or Canada - total cost: \$34.00 (U.S.).

- \*\*\* Please request **TrashMan** Registration, Item Number 10555.
- \*\*\* Don't forget to specify that you would like the **Pen Windows** version!
- \*\*\* And remember to request either a 3.5" or 5.25" diskette.

Toll Free 800 Number (Within the United States): **1-800-2424-PSL** (1-800-242-4775)

Regular Phone Number: (713)-524-6394 Fax: (713)-524-6398 CompuServe: 71355,470 Mail: Public (Software) Library, P.O. Box 35705, Houston, TX, USA 77235-5705

IMPORTANT INFORMATION FOR CREDIT CARD CUSTOMERS: Credit card registrations for CheckBox Software shareware products are handled through the Public (Software) Library. The PsL is one of the oldest, largest, and most well-respected shareware disk vendors in the world. To ensure that you are shipped the latest version of TrashMan for Pen Windows, the PsL will notify us the day of your order. Most credit card orders are then drop-shipped by CheckBox Software within 24 to 48 hours. Please note that the numbers and addresses above are for orders ONLY. The PsL is not equipped to handle any other requests on our behalf. If you have any questions or complaints, please see the Technical Support and Customer Service section of this file for information on how to contact CheckBox Software.

Thank you for your support! It is appreciated!

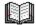

## **Legal Disclaimers and Notices**

**TrashMan for Pen Windows** is being distributed as shareware. More information on the shareware distribution method and registering your copy of **TrashMan for Pen Windows** can be found in the <u>Registration Information</u> section of this file.

THIS PACKAGE (CONSISTING OF THE TRASHMAN FOR PEN WINDOWS SOFTWARE AND ASSOCIATED FILES AND DOCUMENTATION) IS PROVIDED "AS IS" WITHOUT REPRESENTATION OR WARRANTY OF ANY KIND, EITHER EXPRESSED OR IMPLIED, INCLUDING WITHOUT LIMITATION, ANY REPRESENTATIONS OR ENDORSEMENTS REGARDING THE USE OF, THE RESULTS OF, OR PERFORMANCE OF; ITS APPROPRIATENESS, ACCURACY, RELIABILITY, OR CURRENTNESS. THE ENTIRE RISK AS TO THE USE OF THIS PACKAGE IS ASSUMED BY THE USER. IN NO EVENT WILL TEMBIT SOFTWARE OR CHECKBOX SOFTWARE BE LIABLE FOR ANY DAMAGES, DIRECT, INDIRECT, INCIDENTAL, OR CONSEQUENTIAL, RESULTING FROM ANY DEFECT IN THE PACKAGE, EVEN IF TEMBIT SOFTWARE OR CHECKBOX SOFTWARE HAS BEEN ADVISED OF THE POSSIBILITY OF SUCH DAMAGES. ANY AND ALL USE OF THIS PACKAGE, FOR ANY PURPOSE, WITH NO REGARD TO THE LEGALITY OF SUCH USE OR PURPOSE, IS THE COMPLETE AND SOLE RESPONSIBILITY OF THE USER.

THE REGISTRATION PACKAGE SENT TO REGISTERED USERS INCLUDES A SOFTWARE LICENSE AGREEMENT. THIS AGREEMENT IS SIMILAR TO THE "SHRINK WRAP" AGREEMENTS FOUND IN MOST COMMERCIALLY DISTRIBUTED SOFTWARE PACKAGES. REGISTERED USERS WILL HAVE THE OPTION OF RETURNING THE PACKAGE (INCLUDING THE UNOPENED PACKET CONTAINING A SET OF REGISTRATION CODES) FOR A FULL REFUND IF THEY DO NOT AGREE TO THE TERMS OF THAT AGREEMENT.

DISK VENDORS OR OTHERS WHO WISH TO DISTRIBUTE THIS EVALUATION VERSION OF TRASHMAN FOR PEN WINDOWS FOR A FEE ARE DIRECTED TO THE VENDOR.DOC FILE INCLUDED IN THIS PACKAGE FOR MORE INFORMATION.

THIS PACKAGE IS COPYRIGHT © 1993 BY TEMBIT SOFTWARE GMBH AND IS PROTECTED BY GERMAN COPYRIGHT LAWS AND INTERNATIONAL TREATY PROVISIONS. ALL RIGHTS RESERVED. IN NORTH AMERICA, CERTAIN SERVICES ARE PERFORMED BY CHECKBOX SOFTWARE THROUGH SPECIAL ARRANGEMENT WITH TEMBIT SOFTWARE GMBH.

#### ALL TERMS ARE SUBJECT TO CHANGE WITHOUT NOTICE.

Trash Manager, TrashMan, and TrashMan for Pen Windows are trademarks of Tembit Software GmbH. Microsoft is a registered trademark and Windows is a trademark of Microsoft Corp. Macintosh is a registered trademark of Apple Computer Corp. All other trademarks are the property of their respective owners.